# Oppilaan Wilmatunnuksen tekeminen avainkoodilla

### Ennen tunnusten tekoa tarvitaan:

- Avainkoodit, opettaja saa ne koulusihteeriltä.
- Oppilaan henkilötunnus. Hyvä antaa vaikka läksyksi opetella se ulkoa. Ope voi kirjoittaa lapulle niille, joille muistaminen on haastavaa.
- Lopussa tarvitaan salasana, siihen ohjeita seuraavalla dialla.

# Mieti valmiiksi salasana:

- Vähintään kahdeksan merkkiä.
- Ainakin kolmea seuraavista:
	- *isoja kirjaimia ABCDE...*
	- *pieniä kirjaimia abcde...*
	- *numeroita 12345...*
	- *erikoismerkkejä &%#@+?*
- Hyvä salasana voisi siis esimerkiksi olla

Katri2022 tai Katri2+2=4

Muista pitää salasanasi turvassa, älä kerro sitä muille!

### Avaa verkkoselaimeen kaksi välilehteä.

- Mene toisella sivulla koulun outlook-sähköpostiin: outlook.com/edu.lempaala.fi
- Toisella sivulla mene osoitteeseen

# lempaala.inschool.fi/connect

# Kirjoita tekstikenttään edu.lempaala.fisähköpostiosoitteesi.

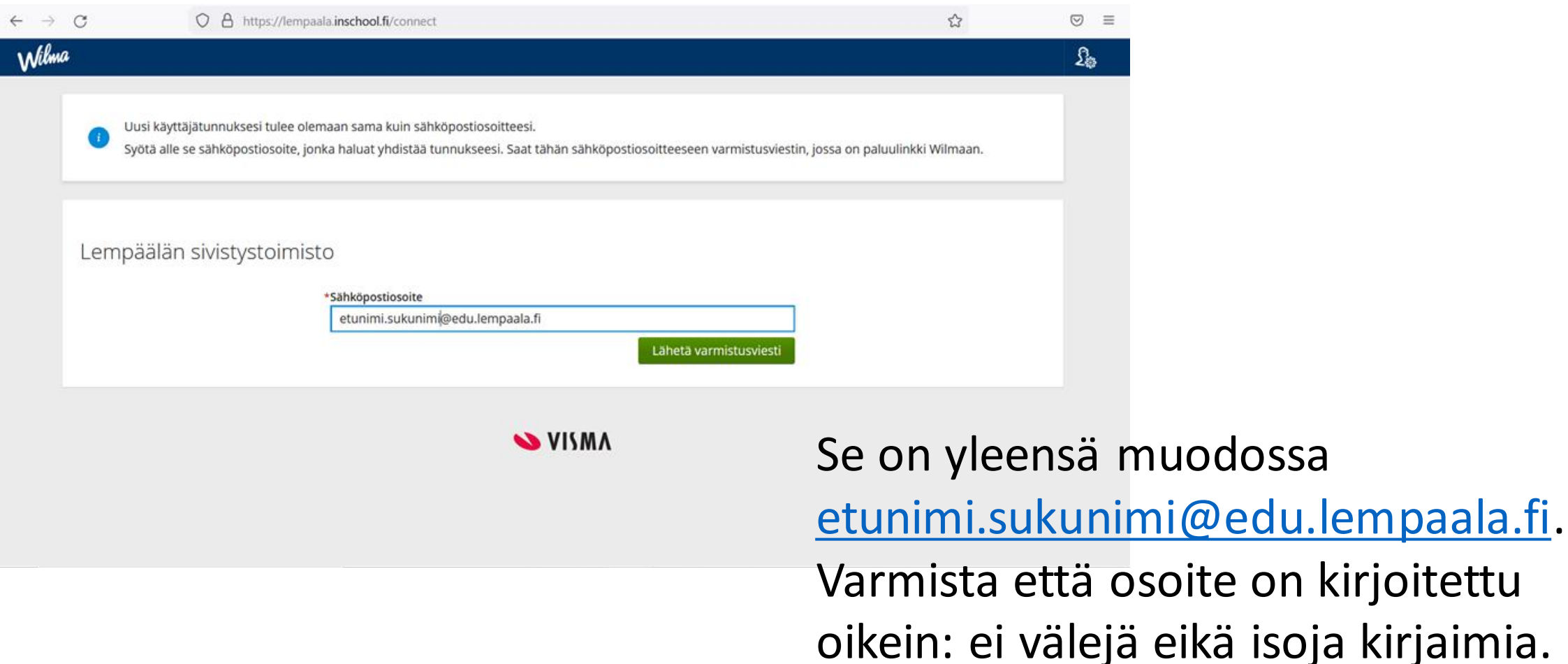

# Mene sähköpostiisi toisella välilehdellä.

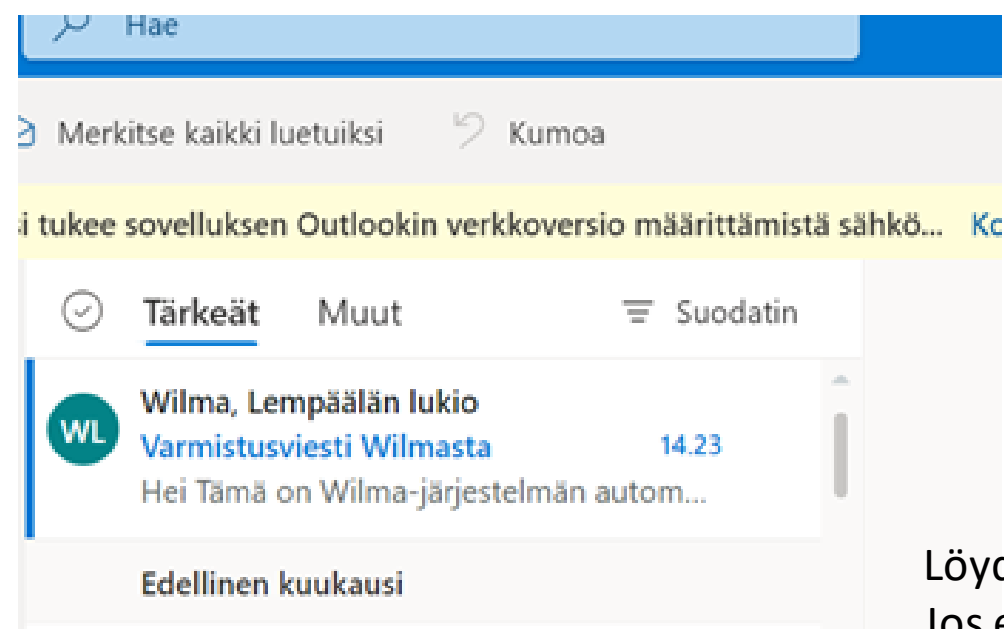

Löydät sieltä tällaisen viestin. Älä hämmenny lukio-sanasta. Jos et löydä viestiä:

- 1. Kirjoitithan varmasti nimesi ja osoitteen oikein edellisessä vaiheessa?
- 2. Kurkkaa roskapostikansioon.
- 3. Ottakaa open kanssa yhteyttä koulusihteeriin.

# Klikkaa viesti auki ja klikkaa viestissä olevaa linkkiä.

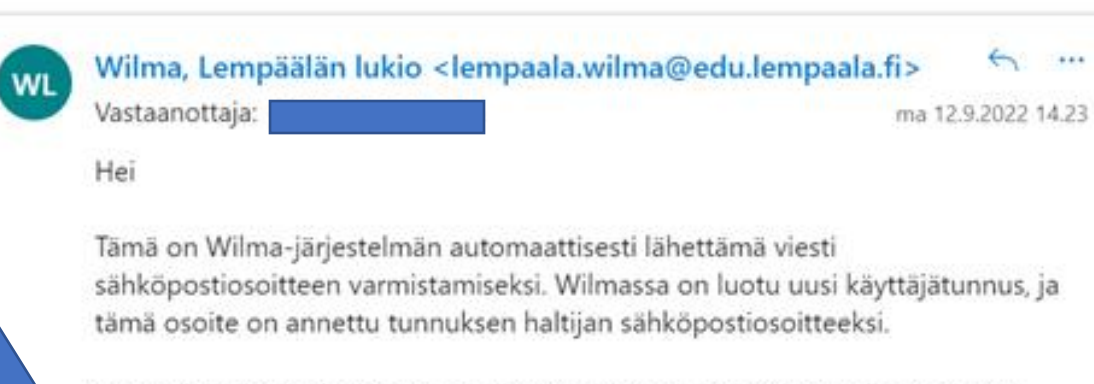

Siirry alla näkyvän linkin kautta takaisin Wilmaan. Linkki vie sivulle, jossa voit jatkaa tunnuksen tekoa ja tarvittaessa yhdistää siihen muita Wilma-tunnuksiasi.

https://lempaala.inschool.fi/c/b31674f61f70fefaaf4679d0c36b356d

Linkki vanhenee: 13.09.2022

Jos et ole luonut Wilmassa itsellesi uutta tunnusta, on tämä viesti aiheeton ja voit poistaa viestin.

# Tässä kohdassa klikkaa Ohita

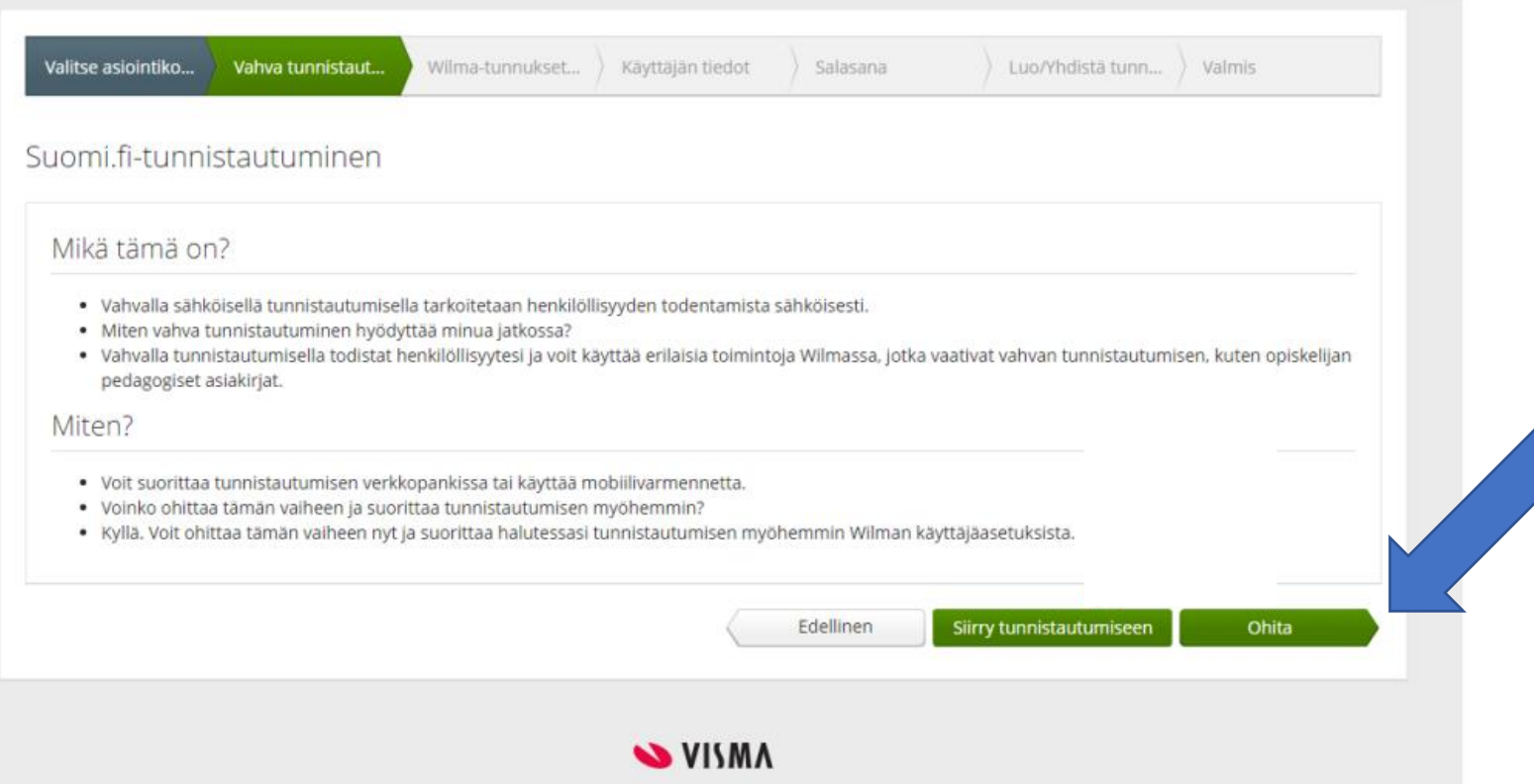

# Valitse: Minulla on ...avainkoodi

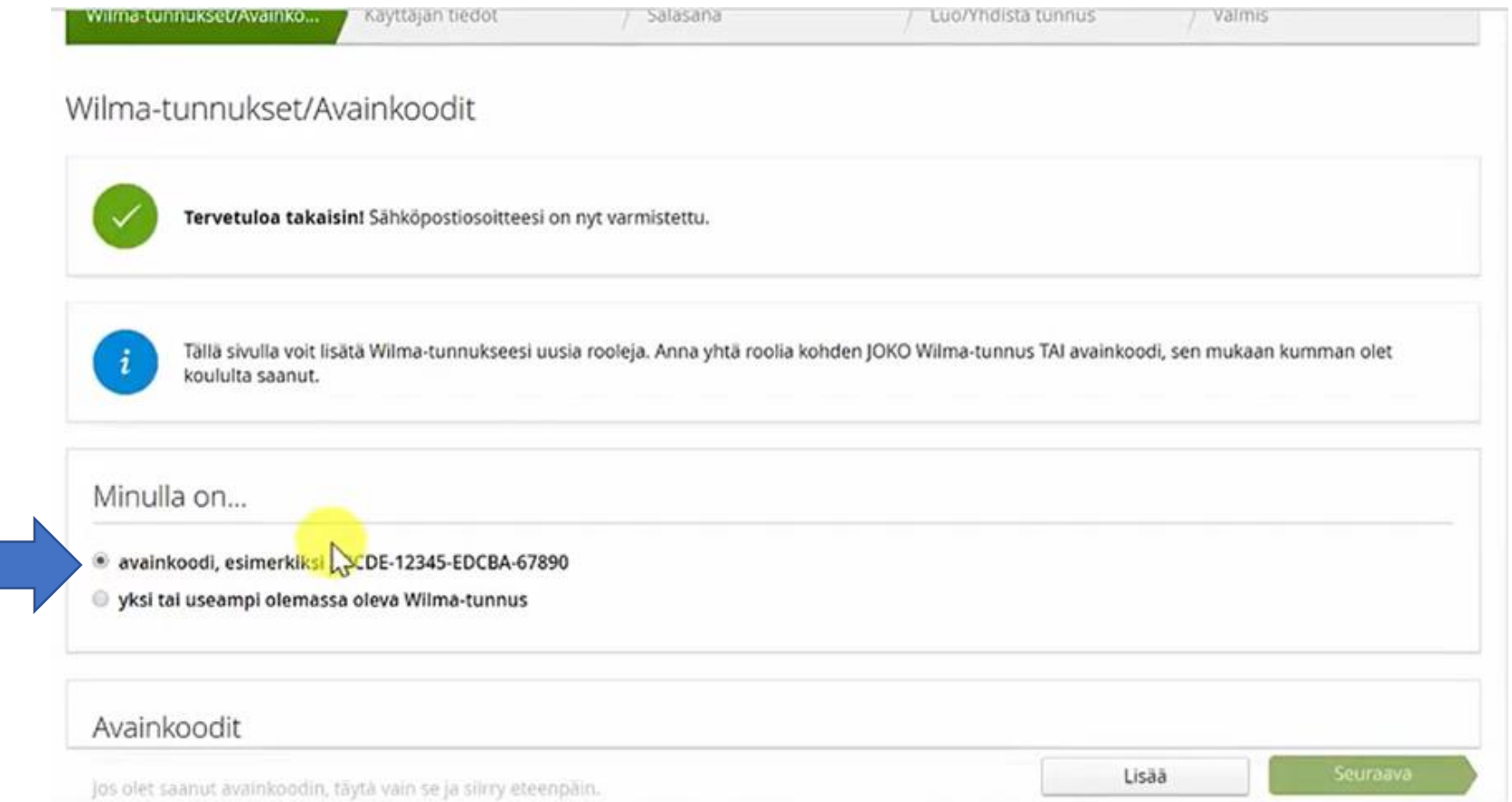

### Kirjoita avainkoodisi, siinä on kirjaimia ja numeroita neljässä ryhmässä, esim. ABCDE-12345-ABC12-123AB Sitten klikkaa Lisää, ja Seuraava.

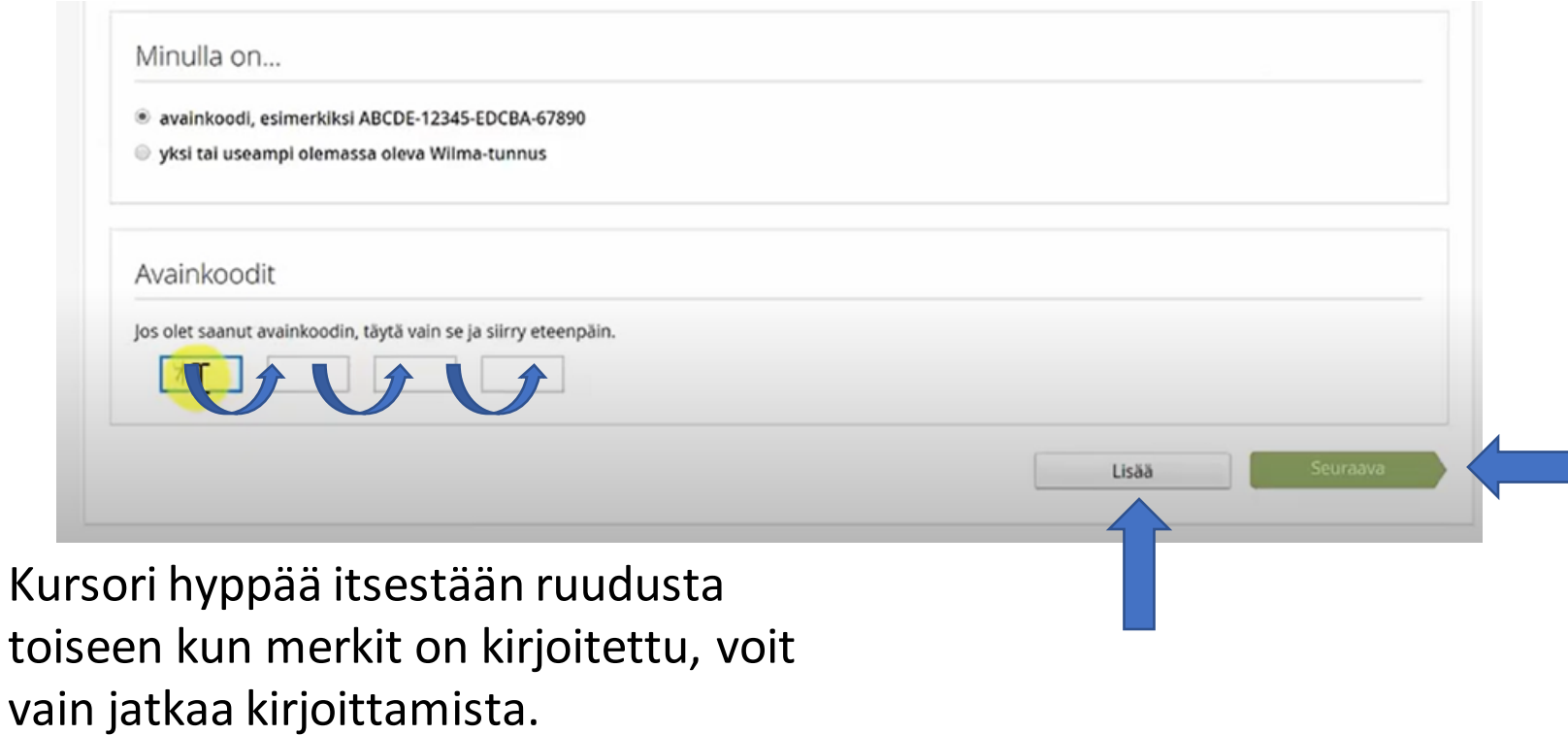

Seuraavaksi tarvitset henkilötunnuksesi. Siinä on syntymäaikasi ja loppuosa, esim. 010203A123

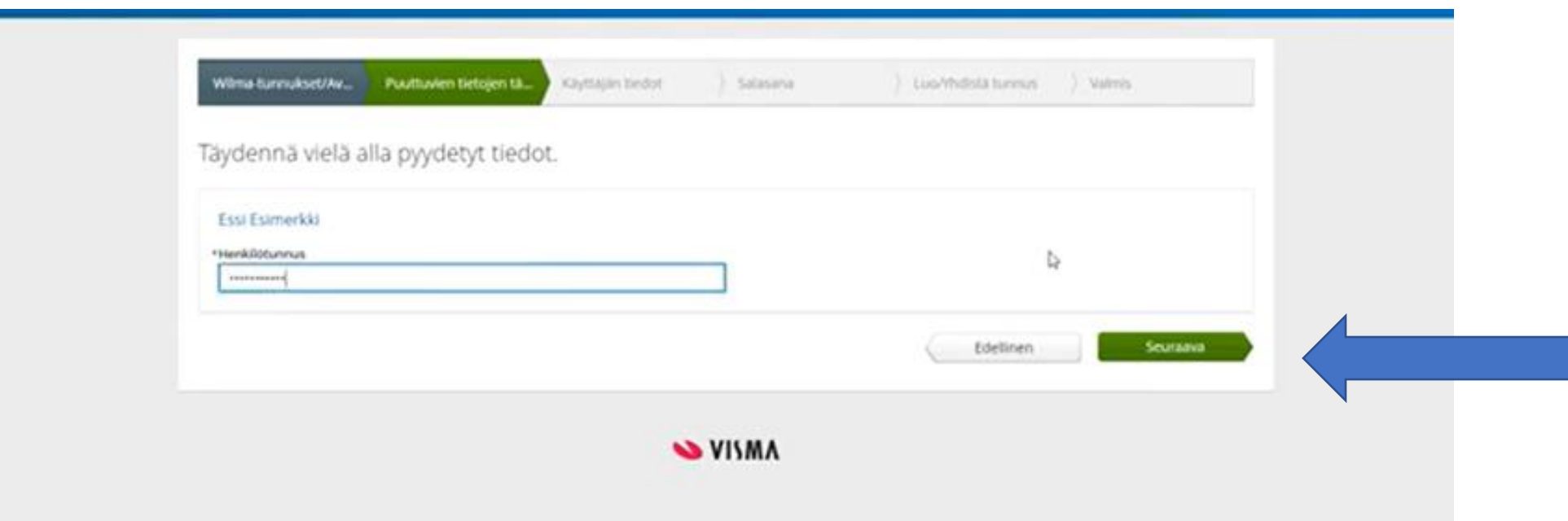

#### Lopuksi klikkaa Seuraava

# Nyt tarvitset keksimääsi salasanaa. Kirjoita se molempiin ruutuihin tarkasti samalla tavalla.

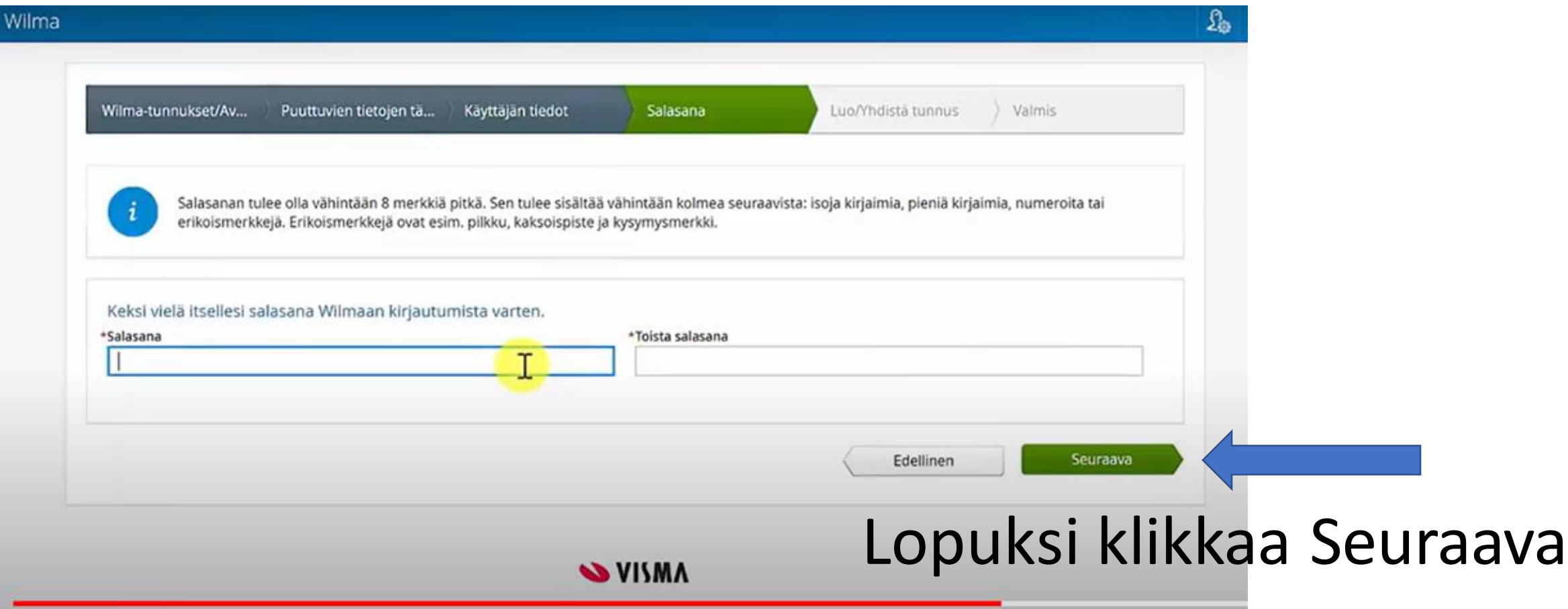

# Lopuksi klikkaa Luo tunnus

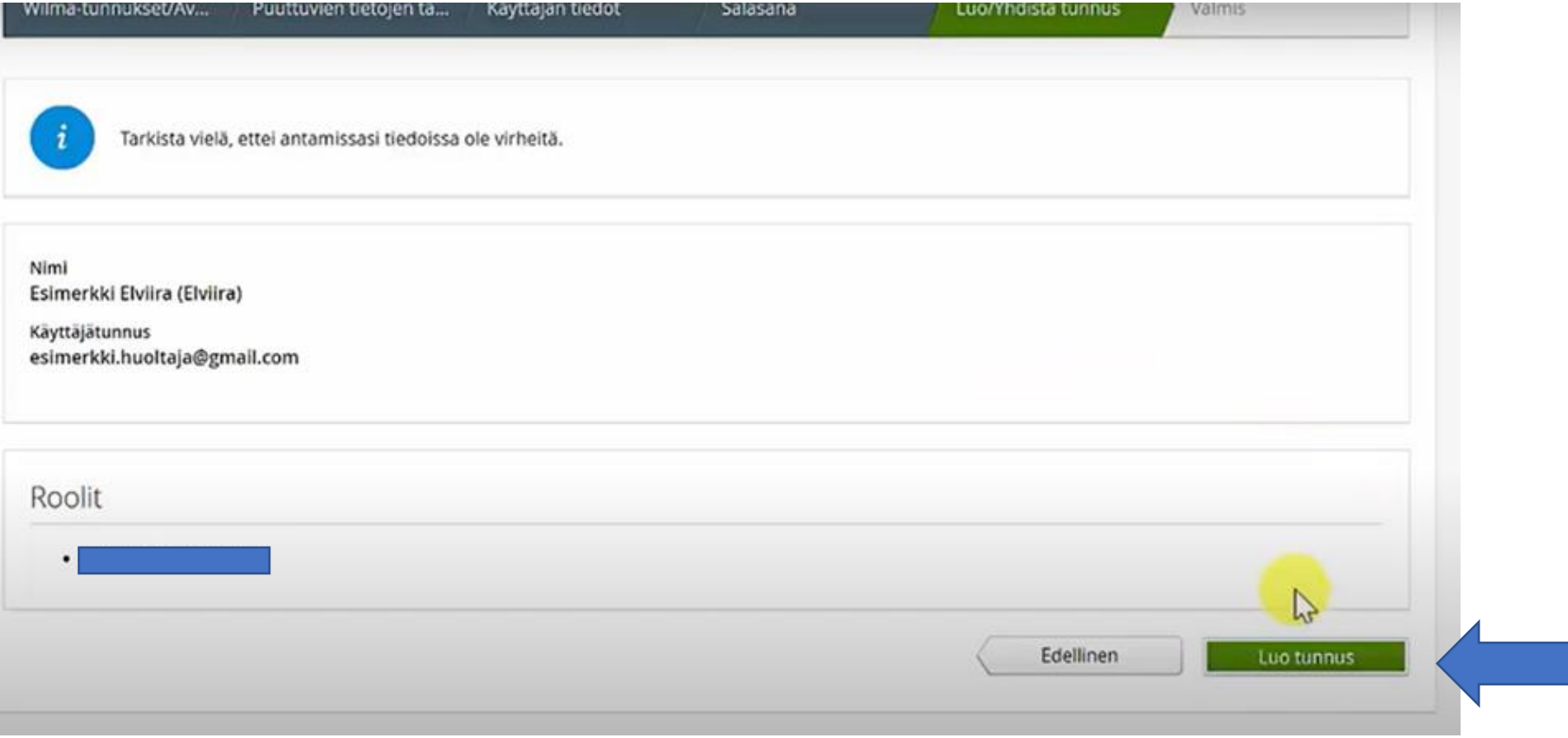

# Nyt voit kirjautua Wilmaan omalla tunnuksellasi ja salasanallasi.

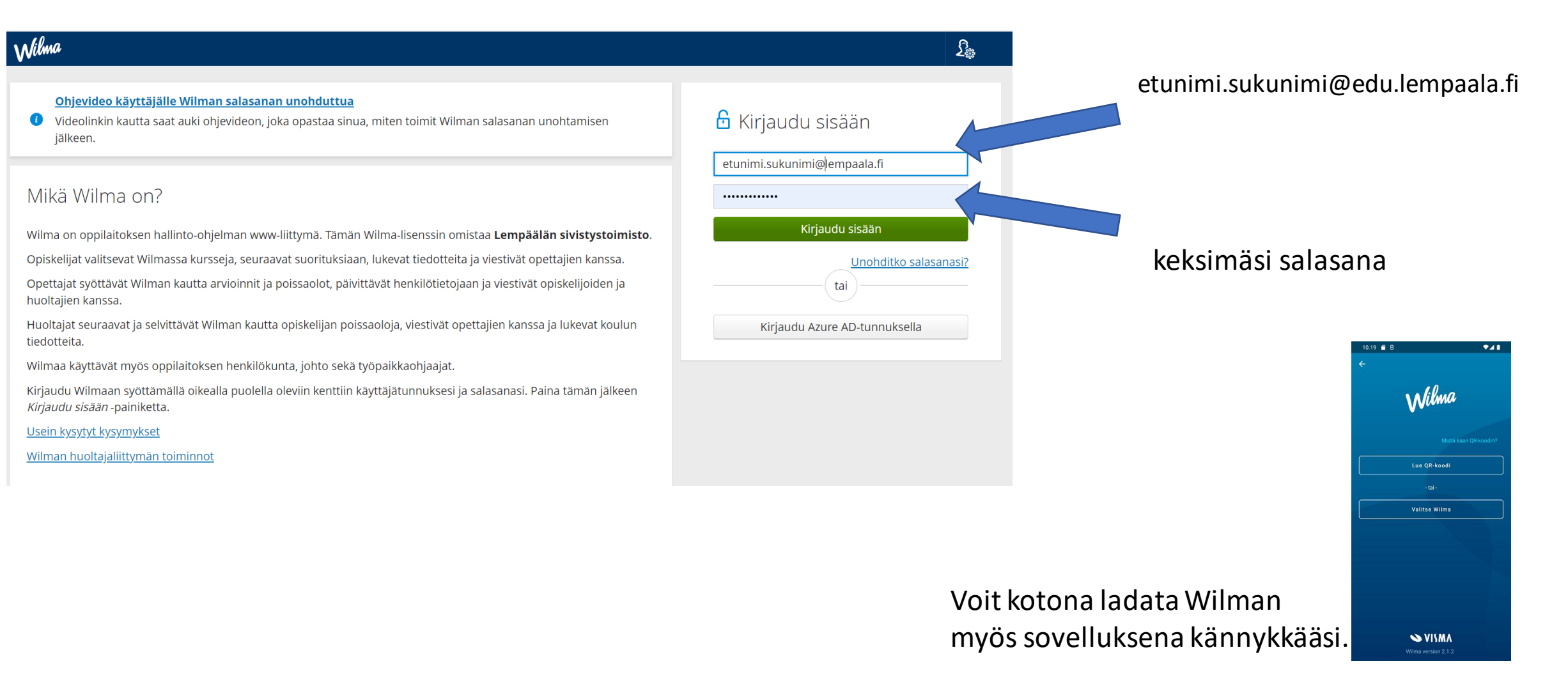

#### Wilmassa käyttäytyminen

- Wilmasta löydät mm.
	- Lukujärjestyksesi
	- Tulevat kokeesi
	- Menneiden kokeidesi arvosanat
	- Tuntimerkintäsi

# Wilmassa voit lähettää viestejä opettajalle tai saada häneltä viestejä

Ope saa paljon työviestejä Wilmassa ja sähköpostissa.

- Kirjoita viestejä vain tärkeistä asioista, ei turhaa moikkailua.
- Kirjoita viesti vain, jos asia ei voi odottaa seuraavaan koulupäivään.
- Älä odota open vastaava illalla seuraavaa päivää koskevaan viestiin.
- Kuuntelethan läksyt ja ohjeet koulussa, älä kysy niitä uudelleen Wilmassa myöhemmin.

#### Ohjeita viestien kirjoittamiseen:

- Kirjoita otsikkoon lyhyesti viestin tärkein asia,
	- esim. unohtuneet luistimet
- Ole asiallinen, muista oikeinkirjoitus ja allekirjoita viestisi etunimelläsi:

#### *Moi ope,*

*Unohdin luistimeni pukkariin eilen. Olen nyt kipeänä, enkä pääse etsimään niitä. Voisitko katsoa jos näkisit niitä? Ne ovat valkoiset ja niissä on pinkit teräsuojat. Molemmissa on nimikirjaimet VL.*

*Veera*

### Poissaolot

• Kaikenlaiset poissaolot ja myöhästymiset hoitaa Wilmassa edelleen huoltajasi. **Sinä et voi laittaa niistä ilmoituksia etkä viestejä**.

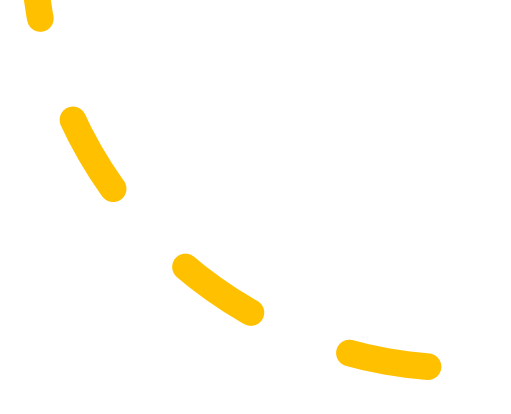